## Inhaltsverzeichnis

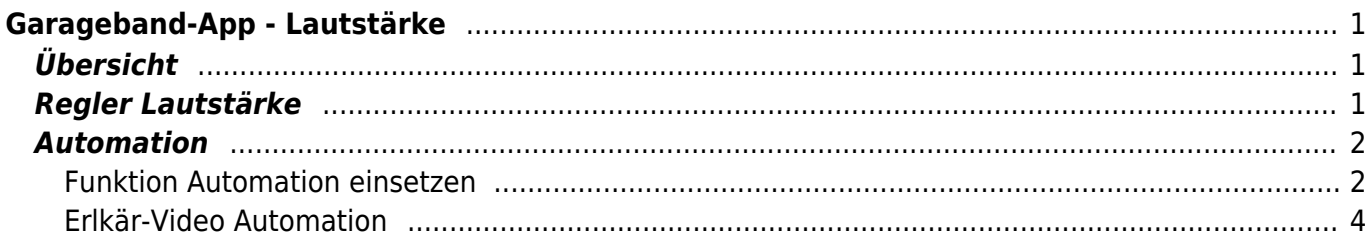

# <span id="page-2-0"></span>**Garageband-App - Lautstärke**

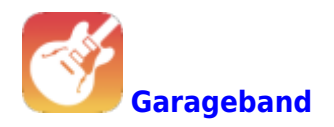

# <span id="page-2-1"></span>**Übersicht**

Wenn du in GarageBand eine Spur leiser oder lauter machen willst, kannst dies über den Lautstärkenregler tun. Sie das geht, wird [hier](https://wiki.hedingen.schule/doku.php?id=anleitungen_ipad_apps:garageband:garageband_lautstaerke#regler_lautstaerke) erklärt.

Wenn du richtig mit der Lautstärke arbeiten willst und zum Beispiel eine Spur langsam ausbleden willst, musst du mit der Fuktion "Automation" arbeiten. Diese Funktion wird [hier](https://wiki.hedingen.schule/doku.php?id=anleitungen_ipad_apps:garageband:garageband_lautstaerke#automation) erklärt.

### <span id="page-2-2"></span>**Regler Lautstärke**

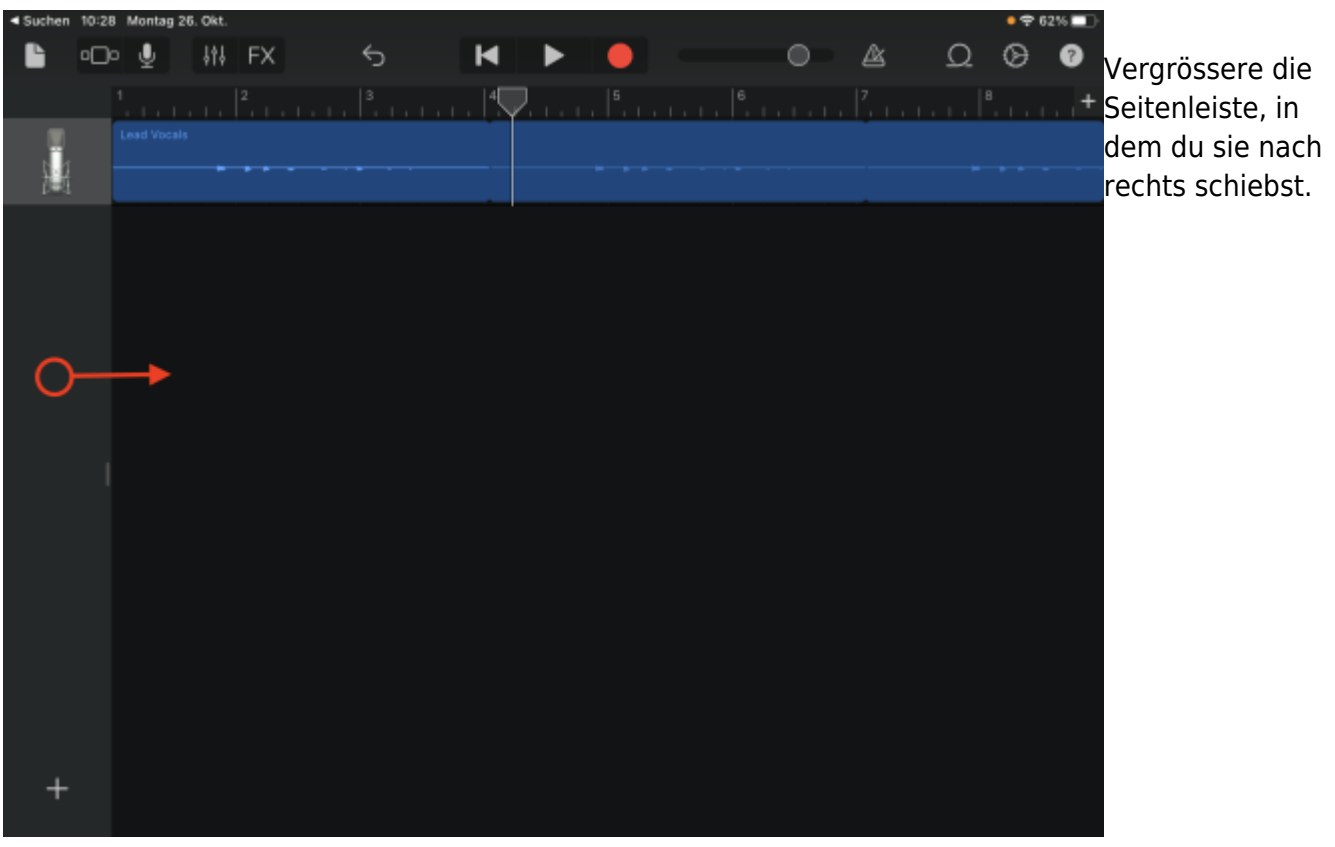

Last update: 2022/02/14 ipad\_apps:garageband:garageband\_lautstaerke https://wiki.hedingen.schule/doku.php?id=ipad\_apps:garageband:garageband\_lautstaerke 11:30

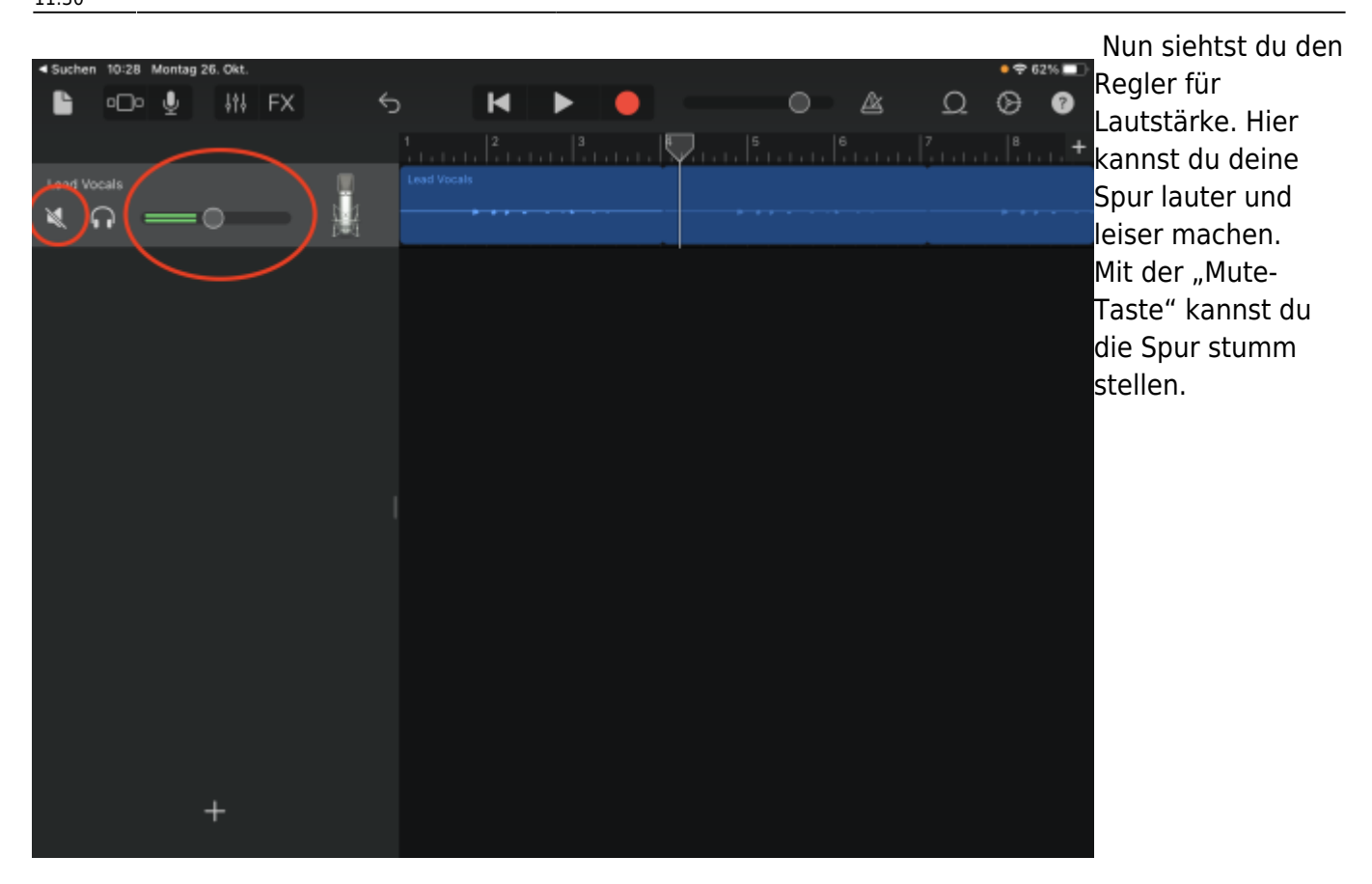

### <span id="page-3-0"></span>**Automation**

Mit der Automation kannst du richtig mit der Lautstärke arbeiten. Schaue dir die [Bilderreihe](#page--1-0) oder das [Video](#page-5-1) an.

#### <span id="page-3-1"></span>**Funktion Automation einsetzen**

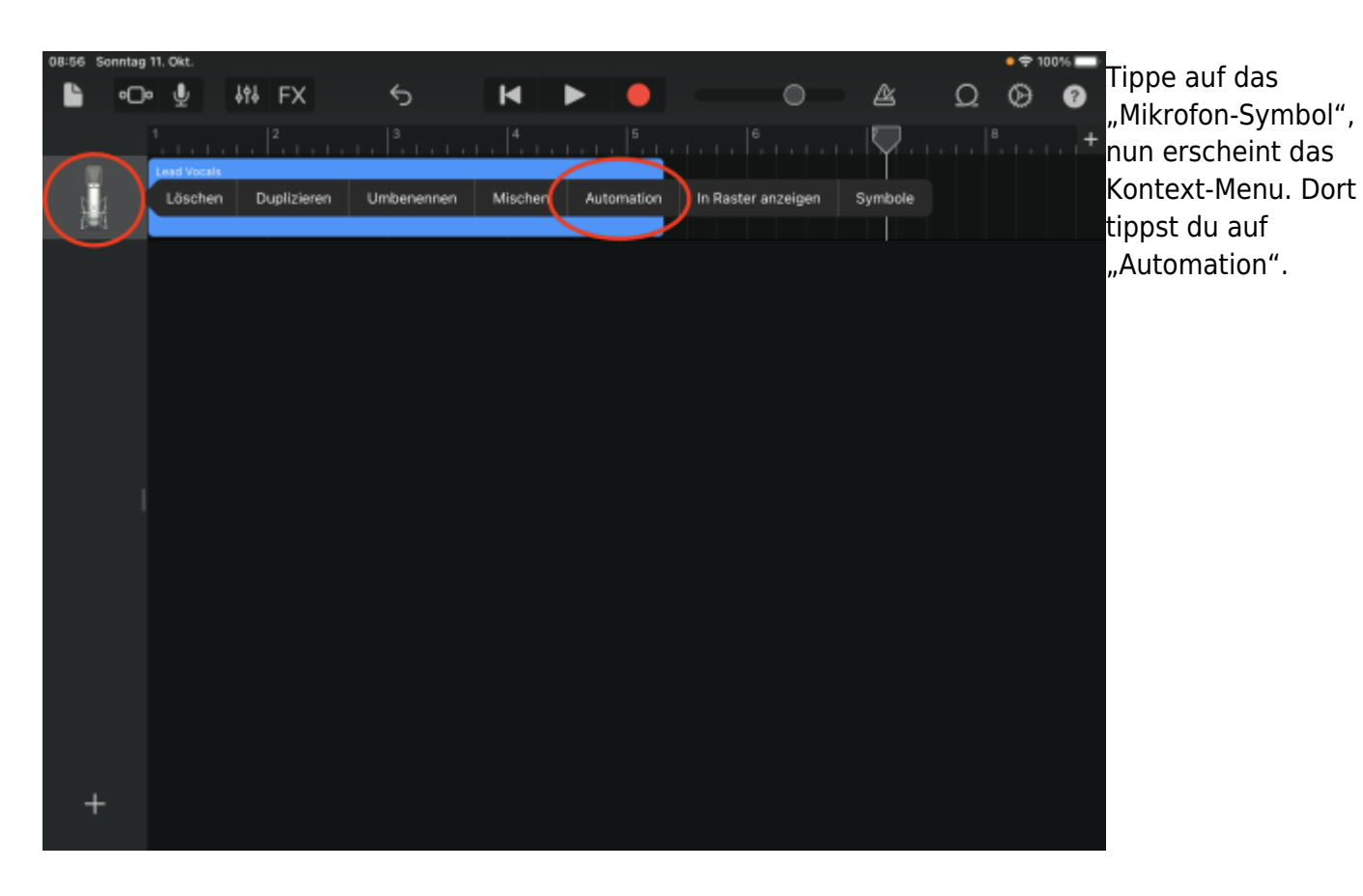

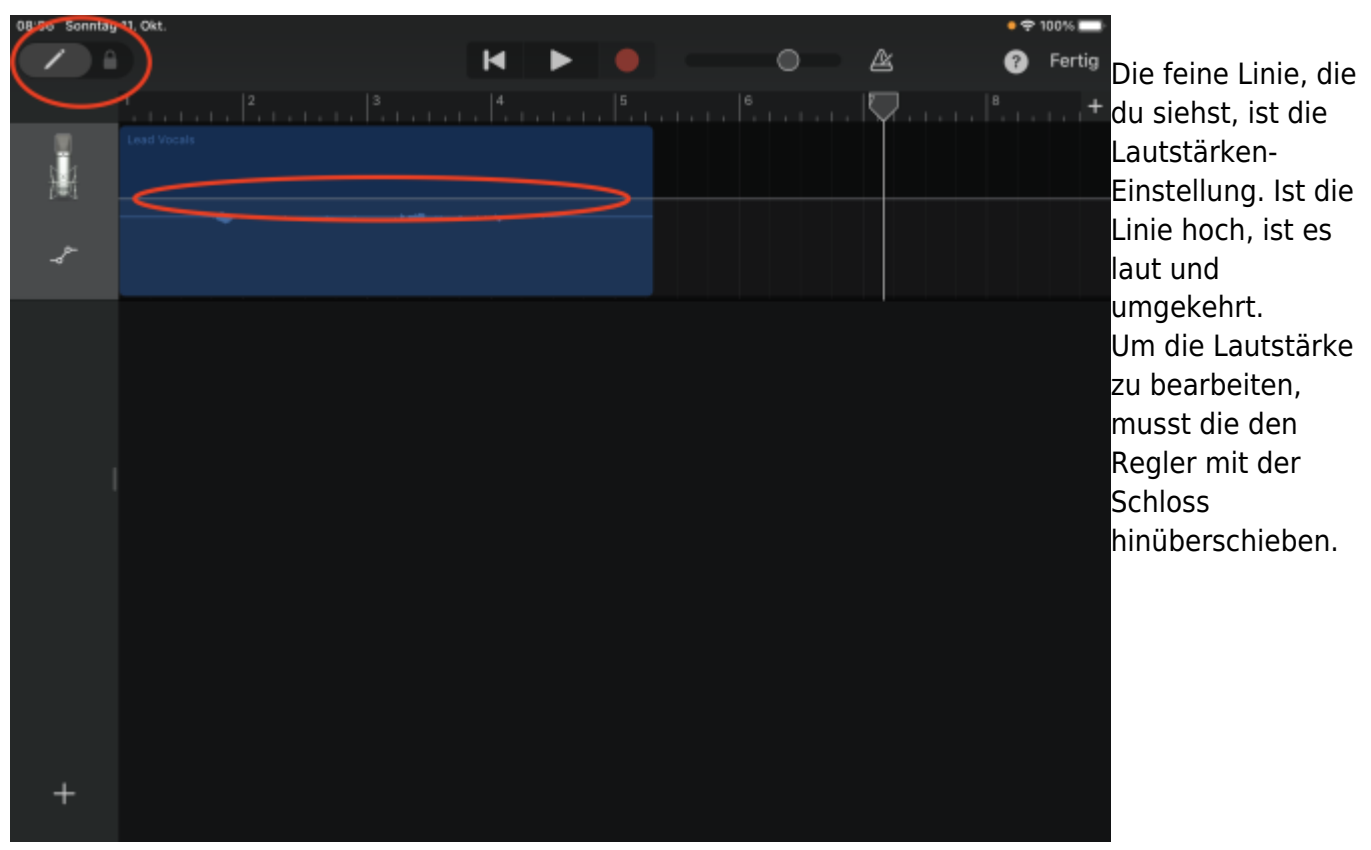

Last<br>update: update: 2022/02/14 ipad\_apps:garageband:garageband\_lautstaerke https://wiki.hedingen.schule/doku.php?id=ipad\_apps:garageband:garageband\_lautstaerke 11:30

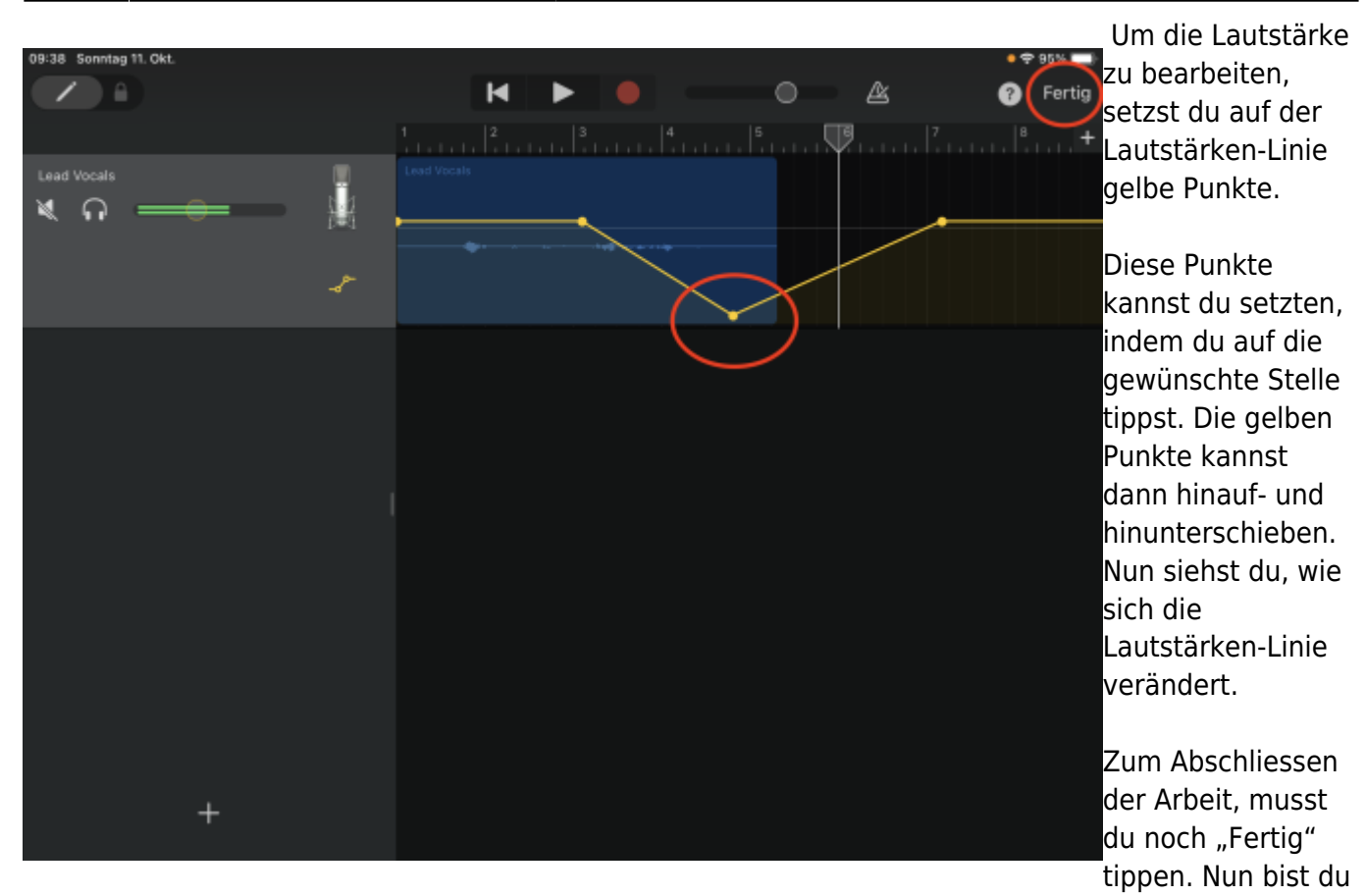

wieder in der normalen Ansicht.

### **Erlkär-Video Automation**

<span id="page-5-1"></span><span id="page-5-0"></span>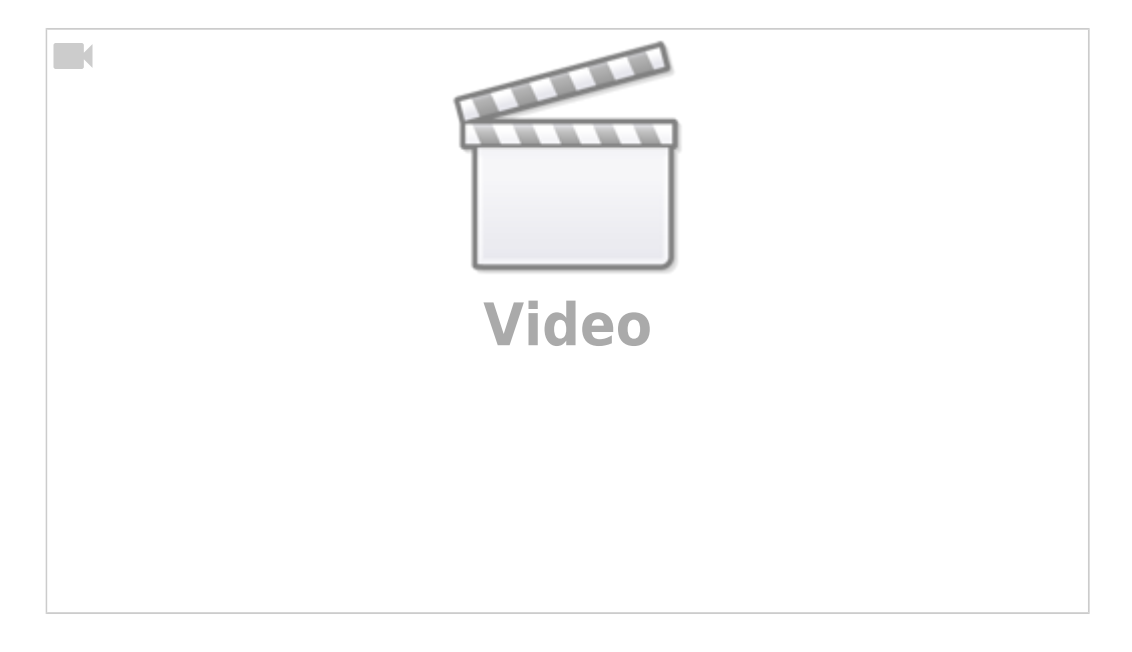

#### From: <https://wiki.hedingen.schule/> - **Wiki der Schule Hedingen**

Permanent link: **[https://wiki.hedingen.schule/doku.php?id=ipad\\_apps:garageband:garageband\\_lautstaerke](https://wiki.hedingen.schule/doku.php?id=ipad_apps:garageband:garageband_lautstaerke)**

Last update: **2022/02/14 11:30**